## Oracle CRM On Demand Report Services API Developer's Guide Release 39

August 2019

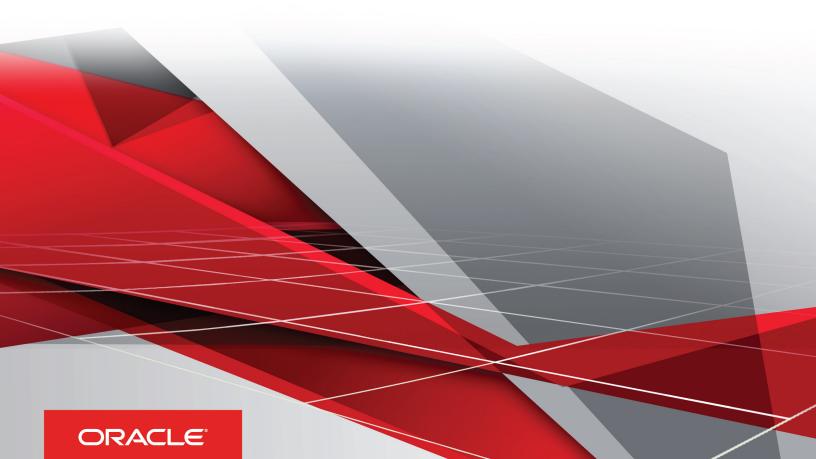

Oracle CRM On Demand Report Services API Developer's Guide Release 39

August 2019

Part Number: F18388-01

Copyright © 2005, 2019, Oracle and/or its affiliates. All rights reserved

Authors: Oracle CRM On Demand Information Development Team

This software and related documentation are provided under a license agreement containing restrictions on use and disclosure and are protected by intellectual property laws. Except as expressly permitted in your license agreement or allowed by law, you may not use, copy, reproduce, translate, broadcast, modify, license, transmit, distribute, exhibit, perform, publish, or display in any part, in any form, or by any means. Reverse engineering, disassembly, or decompilation of this software, unless required by law for interoperability, is prohibited.

The information contained herein is subject to change without notice and is not warranted to be error-free. If you find any errors, please report them to us in writing.

If this is software or related documentation that is delivered to the U.S. Government or anyone licensing it on behalf of the U.S. Government, the following notice is applicable:

U.S. GOVERNMENT END USERS: Oracle programs, including any operating system, integrated software, any programs installed on the hardware, and/ or documentation, delivered to U.S. Government end users are "commercial computer software" pursuant to the applicable Federal Acquisition Regulation and agency-specific supplemental regulations. As such, use, duplication, disclosure, modification, and adaptation of the programs, including any operating system, integrated software, any programs installed on the hardware, and/or documentation, shall be subject to license terms and license restrictions applicable to the programs. No other rights are granted to the U.S. Government.

This software or hardware is developed for general use in a variety of information management applications. It is not developed or intended for use in any inherently dangerous applications, including applications that may create a risk of personal injury. If you use this software or hardware in dangerous applications, then you shall be responsible to take all appropriate fail-safe, backup, redundancy, and other measures to ensure its safe use. Oracle Corporation and its affiliates disclaim any liability for any damages caused by use of this software or hardware in dangerous applications.

Oracle and Java are registered trademarks of Oracle Corporation and/or its affiliates. Other names may be trademarks of their respective owners.

Intel and Intel Xeon are trademarks or registered trademarks of Intel Corporation. All SPARC trademarks are used under license and are trademarks or registered trademarks of SPARC International, Inc. AMD, Opteron, the AMD logo, and the AMD Opteron logo are trademarks or registered trademarks of Advanced Micro Devices. UNIX is a registered trademark of The Open Group.

This software or hardware and documentation may provide access to or information about content, products, and services from third parties. Oracle Corporation and its affiliates are not responsible for and expressly disclaim all warranties of any kind with respect to third-party content, products, and services unless otherwise set forth in an applicable agreement between you and Oracle. Oracle Corporation and its affiliates will not be responsible for any loss, costs, or damages incurred due to your access to or use of third-party content, products, or services, except as set forth in an applicable agreement between you and Oracle.

The business names used in this documentation are fictitious, and are not intended to identify any real companies currently or previously in existence.

## Contents

| What's New in This Release                                                           | 1  |
|--------------------------------------------------------------------------------------|----|
| What's New in Oracle CRM On Demand Report Services API Developer's Guide, Release 39 |    |
| Overview of the Oracle CRM On Demand Report Services API                             | 3  |
| Overview of the Oracle CRM On Demand Report Services API                             | 3  |
| About the Oracle CRM On Demand Report Services API                                   | 3  |
| About Downloading Reports with the ReportExecute Method                              | Z  |
| About Listing Reports with the ReportList Method                                     | Z  |
| About Data Visibility Rules                                                          | Z  |
| About the Download Tool                                                              | 5  |
| Sequence of Operation                                                                | 5  |
| Creating a Session Cookie File                                                       | 6  |
| Signing Off from Oracle CRM On Demand                                                | 6  |
| Displaying the Oracle CRM On Demand Report Services API Allotments                   | 7  |
| Using the ReportExecute Method                                                       | 9  |
| Using the ReportExecute Method                                                       | ç  |
| Overview of the ReportExecute Method                                                 | ç  |
| Sequence of Operations for Using the ReportExecute Method                            | Ş  |
| Calling the ReportExecute Method                                                     | 10 |
| Using Filters in the ReportExecute Method                                            | 11 |
| Guidelines for Using the ReportExecute Method Efficiently                            | 13 |
| Troubleshooting the ReportExecute Method                                             | 15 |
| Using the ReportList Method                                                          | 17 |
| Using the ReportList Method                                                          | 17 |
| Overview of the ReportList Method                                                    | 17 |
| Sequence of Operations for Using the ReportList Method                               | 17 |

#### Calling the ReportList Method Troubleshooting the ReportList Method

## Preface

This preface introduces information sources that can help you use the application and this guide.

## Using Oracle Applications

To find guides for Oracle Applications, go to the Oracle Help Center at http://docs.oracle.com/.

## **Documentation Accessibility**

For information about Oracle's commitment to accessibility, visit the Oracle Accessibility Program website.

## **Contacting Oracle**

### Access to Oracle Support

Oracle customers that have purchased support have access to electronic support through My Oracle Support. For information, visit *My Oracle Support* or visit *Accessible Oracle Support* if you are hearing impaired.

### Comments and Suggestions

Please give us feedback about Oracle Applications Help and guides! You can send an e-mail to: *oracle\_fusion\_applications\_help\_ww\_grp@oracle.com*.

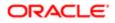

i

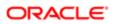

## **1** What's New in This Release

# What's New in Oracle CRM On Demand Report Services API Developer's Guide, Release 39

No new features have been added to this guide for this release. This guide has been updated to reflect only product version changes.

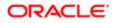

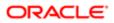

## **2** Overview of the Oracle CRM On Demand Report Services API

## Overview of the Oracle CRM On Demand Report Services API

This chapter provides an overview of the Oracle CRM On Demand Report Services application programming interface (API) available with Oracle CRM On Demand. It contains the following topics:

- About the Oracle CRM On Demand Report Services API
- About Downloading Reports with the ReportExecute Method
- About Listing Reports with the ReportList Method
- About Data Visibility Rules
- About the Download Tool
- Sequence of Operation
- Creating a Session Cookie File
- Signing Off from Oracle CRM On Demand
- Displaying the Oracle CRM On Demand Report Services API Allotments

## About the Oracle CRM On Demand Report Services API

The Oracle CRM On Demand Report Services API is a framework that provides a mechanism for administrators and users to list the reports in the company shared folders or to execute any specific report and download the output in specified formats to their local machines. The following methods are available for users:

- ReportExecute method. For more information, see *Using the ReportExecute Method*.
- ReportList method. For more information, see Using the ReportList Method.
- Note: The Oracle CRM On Demand Report Services API is not compatible with V2 Analytics, it is compatible only with V3 Analytics.

The Oracle CRM On Demand Report Services API supports only company shared reports. It does not support prebuilt reports or personal reports. All reports executed by the Oracle CRM On Demand Report Services API are subject to the same limitations (time limits, row limits, data visibility, and so on) that apply to reports that run within Oracle CRM On Demand.

Note: The terms *Report* and *Analysis* are equivalent and are used interchangeably in this documentation.

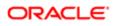

# About Downloading Reports with the ReportExecute Method

The ReportExecute method provides a means to execute and download reports without using the Oracle CRM On Demand user interface. You can then share those reports with others.

You can download reports in the following formats:

- Comma separated values (CSV)
- Excel spreadsheet (XLSX)
- MIME HTML (MHTML)
- Portable document format (PDF)
- Text (Txt)

Users can use the Oracle CRM On Demand Report Services API to obtain specific reports on a regular basis. Administrators can use software tools to automate report generation and send the reports on a scheduled basis. Also, administrators can provide faster response times for popular analytic reports by generating them every morning, thus calculating some of the values used in future runs of the report.

To use the ReportExecute method you must create reports in Oracle CRM On Demand and save those reports in a shared folder. Also, you must acquire a download tool, such as cURL or Wget or use a scripting language such as JavaScript or Perl. The download tool's purpose is to call the Oracle CRM On Demand Report Services API to generate a report and then to retrieve the report to your computer. cURL and Wget are examples of such download tools but you can use any tool of your choice that can post a request to the API and get a response back.

## About Listing Reports with the ReportList Method

The ReportList method provides a means to list the reports in the company shared folders without using the Oracle CRM On Demand user interface. You can use the ReportList method to generate a summary list of reports in the company shared folder. The ReportList method accesses each folder and creates a zipped UTF-8 encoded CSV file with the summary list of reports.

To use the ReportList method you must create reports in Oracle CRM On Demand and save those reports in a shared folder. Also, you must acquire a download tool, such as cURL or Wget or use a scripting language such as JavaScript or Perl. The download tool's purpose is to call the ReportList method to generate a summary report list and then to retrieve it to your computer. cURL and Wget are examples of such download tools but you can use any tool of your choice that can post a request to the API and get a response back.

### About Data Visibility Rules

When you use the Oracle CRM On Demand Report Services API, the user account you use to sign on to Oracle CRM On Demand through the API determines what visibility rules are applied. The Oracle CRM On Demand Report Services API

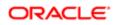

retrieves the same data that users get when the report is run from within Oracle CRM On Demand. All Manager, Team, Book and Role-Based Record Type visibilities are maintained.

If you sign on with an account that has full visibility, then the API delivers a report that shows all applicable rows of data. It might not be appropriate to share this report with users who do not normally have access to such data.

The user account must have access permissions to the shared folder that contains the reports and must have the following privileges:

- Access Analytics Reports
- Access V3 Analytics
- Access Migrated Company Wide Shared Folder

Companies that want to automate executing and retrieving reports by using their infrastructure must consider their data security and privacy policies.

### About the Download Tool

If you do not already have a download tool, then download one from the Internet. Most are available for free. You can use any tool of your choice that can post a request to the API and get a response back.

For example, the Wget tool is a command line download tool that you can use. All commands are issued from a command line. You can also use a scripting language to do the same function.

## Sequence of Operation

The following steps describe the basic sequence of how to use the Oracle CRM On Demand Report Services API. This applies to all methods included with the API:

- 1. Create reports in Oracle CRM On Demand and save them in a shared folder.
- 2. Using the download tool or scripting language, sign on to Oracle CRM On Demand with a command that creates a session cookie file.

This step captures the Web session ID into a file for use in the next step. For more information, see *Creating a Session Cookie File*.

- **3.** Using the download tool or scripting language, call the selected method:
  - Using the ReportExecute Method
  - Using the ReportList Method
- 4. Sign off from Oracle CRM On Demand to close the session.

For more information, see Signing Off from Oracle CRM On Demand.

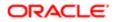

## Creating a Session Cookie File

Before you can call a method, you must sign on to the Oracle CRM On Demand and establish a Web session. The following example shows the format of the command for the Wget tool:

wget --content-on-error --keep-session-cookies --save-cookies "cookiefile1.txt" --post-data
"j\_username=repuser1&j\_password=pass1&langCode=ENU" https://secure-servername/OnDemand/authenticate

Substitute your specific information for the following parameters as shown in the following table.

| Parameter    | Value in Example  | Description                                                                                                    |  |
|--------------|-------------------|----------------------------------------------------------------------------------------------------|--|
| save-cookies | "cookiefile1.txt" | The name of the file into which Wget stores the Web session ID. The quotation marks around the file name are mandatory in Wget.                                                                                      |  |
| j_username   | repuser1          | The user name for the account you are using to sign on to Oracle CRM On Demand. The account you use controls the data visibility used to create the report.                                                          |  |
|              |                   | The user name must be URL Encoded, which means that special characters, such as spaces must be rendered in their hexadecimal equivalents. For example, the space character is ASCII 32, which in hexadecimal is %20. |  |
| j_password   | pass1             | The password associated with the user name. This password must also be URL Encoded.                                                                                                    |  |
|              |                   | The password is transmitted unencrypted. To prevent compromising your personal data, do not use your own account. Instead, create a special account solely for the use of accessing reports.                         |  |
| langcode     | ENU               | The three letter code for your language.                                                                                                    |  |
| servername   | servername        | The name or address of the server hosting Oracle CRM On Demand.                                                                                                    |  |

### Signing Off from Oracle CRM On Demand

When you have retrieved all the reports you want, close the session with Oracle CRM On Demand by signing off. The following is an example of signing off using Wget:

wget --load-cookie "cookiefile1.txt" https://secure-servername/OnDemand/logoff.jsp

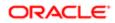

# Displaying the Oracle CRM On Demand Report Services API Allotments

To ensure that all users have equitable use of report services, the Oracle CRM On Demand Report Services API is subject to a set of service allotment limitations. You can display the allotments in the Service Allotment List.

### To display service allotments

• Navigate to Admin, Company Administration, and then Service Allotment Administration.

#### To display the current usage of your allotment

• Navigate to Admin, Company Administration, and then Service Allotment Administration.

#### To display the usage history of your allotment

• Navigate to Admin, Company Administration, and then to Service Allotment Usage History.

The following table describes the report services allotments.

| Service Allotment Resources                     | Service<br>Allotments | Description                                                                                                    |
|-------------------------------------------------|-----------------------|----------------------------------------------------------------------------------------------------|
| Report Services Bandwidth<br>Allotment          | 100 MB/day            | Determines the total size in megabytes (MB) of the Report Service results that can be used by a company within a 24-hour period.                                                                                    |
| Report Services Concurrent<br>Request Allotment | 5                     | Determines the maximum number of concurrent Report Service<br>requests that a company can process. Abandoned requests<br>typically take an hour to clear, depending on the value of the<br>SESSION_TIMEOUT control. |
| Report Services Operations<br>Allotment         | 20/day                | Determines the number of Report Service operations that a company can perform within a 24-hour period.                                                                                                    |

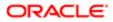

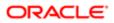

## **3 Using the ReportExecute Method**

## Using the ReportExecute Method

This chapter describes how to access the ReportExecute method. It includes the following topics:

- Overview of the ReportExecute Method
- Sequence of Operations for Using the ReportExecute Method
- Calling the ReportExecute Method
- Using Filters in the ReportExecute Method
- Guidelines for Using the ReportExecute Method Efficiently
- Troubleshooting the ReportExecute Method

## Overview of the ReportExecute Method

The ReportExecute method accesses existing reports within Oracle CRM On Demand and creates portable files from them. A *portable file* is a file, such as a PDF file that can be shared and displayed outside of Oracle CRM On Demand.

To access existing reports, you need a scripting language, such as JavaScript or Perl, or a command line download tool such as Wget or cURL. The examples in this guide use the Wget tool, but the concepts are the same for all scripting languages and download tools.

The download tool calls the ReportExecute method and specifies the report (path and name), optional report filters, and the delivery format for the report. The Oracle CRM On Demand Report Services API can deliver reports in any of the following formats: PDF, XLSX, TXT, CSV, and MHTML. The download tool then transfers the file generated by the ReportExecute method and stores it in the same location from where the report execution service call is made or in a location specified with the output file.

The ReportExecute method uses the data visibility controls in Oracle CRM On Demand. The user account you use to sign on to Oracle CRM On Demand through the ReportExecute method by way of the download tool, determines the data you have visibility into. If the reports you are downloading are to be shared with other users, then you must consider what data they are permitted to see and make sure that you do not access the ReportExecute method with an account that has access to restricted records.

# Sequence of Operations for Using the ReportExecute Method

The ReportExecute method is not a stand-alone command. First, you must make sure you have a download tool as described in *About the Download Tool*. Then use the following sequence:

1. Sign on to Oracle CRM On Demand and create a cookie file (see Creating a Session Cookie File).

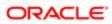

- 2. Call the ReportExecute method (see Calling the ReportExecute Method).
- 3. Close the Oracle CRM On Demand session (see Signing Off from Oracle CRM On Demand).

## Calling the ReportExecute Method

When you have the Web session ID stored in a cookie file, you can then use the download tool to make the call to the ReportExecute method and get the report in the format you specify. When using Wget, the format for the call is as follows:

wget --content-on-error --load-cookie "cookiefile1.txt" --output-document "pathname.pdf"
"https://secure-servername/OnDemand/user/ReportService?Method=ReportExecute&Catalog=V3&
Path=ReportPathandName&Format=pdf&Action=Filter&P0=1&P1=op&P2=FilterColumn1Name&
P3=FilterColumn1Value&Refresh=Y" --max-redirect=100

Repeat the call to the method for each report you want to generate. Substitute your specific information for the parameters shown in the following table.

| Parameter       | Value in Example  | Description                                                                                                    |  |
|-----------------|-------------------|----------------------------------------------------------------------------------------------------|--|
| load-cookie     | "cookiefilel.txt" | The name of the file into which Wget stored the Web session ID. The quotation marks around the file name are mandatory in Wget.                                                                                                    |  |
| output-document | "pathname.pdf"    | The path and file name of the report file to be stored. Make sure that the file extension used matches the format specified in the Format parameter. For example, if you are generating a PDF file, then make sure the file name ends with .pdf. The quotation marks around the path name are mandatory in Wget. |  |
| servername      | servername        | The name or address of the server hosting Oracle CRM On Demand.                                                                                                    |  |
|                 |                   | Use one set of double quotes to enclose the portion of the URL containing the following parameters:                                                                                                    |  |
|                 |                   | • servername                                                                                                    |  |
|                 |                   | Method                                                                                                    |  |
|                 |                   | <ul> <li>Catalog (optional)</li> <li>Path</li> <li>Format</li> <li>Action (optional)</li> </ul>                                                                                                    |  |
|                 |                   |                                                                                                    |  |
|                 |                   |                                                                                                    |  |
|                 |                   |                                                                                                    |  |
|                 |                   | Refresh                                                                                                    |  |
| Method          | ReportExecute     | This is the call to the ReportService API. The method name is ReportExecute.                                                                                                    |  |
| Catalog         | V3                | Optional, not case-sensitive. Specifies which catalog to use. The acceptable values are:                                                                                                    |  |
|                 |                   | • <b>V3.</b> If V3 is specified, then the ReportExecute method executes a report available in the Company Wide Shared Folder of the V3 catalog. This is the default value.                                                                                                    |  |
|                 |                   | To execute a report in the Company Wide Shared Folder of the V3 catalog, the following privilege is required: Access V3 Analytics.                                                                                                    |  |

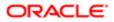

| Parameter    | Value in Example                                                                 | <ul> <li>V3m. If V3m is specified, then the ReportExecute method executes a report available in the Migrated Company Wide Shared Folder of the V3 catalog.</li> <li>To execute a report in the Migrated Company Wide Shared Folder of the V3 catalog, the following privilege is required: Access Migrated Company Wide Shared Folder.</li> </ul> |
|--------------|----------------------------------------------------------------------------------|----------------------------------------------------------------------------------------------------|
| Path         | ReportPathandName                                                                | The folder path to the report in the company shared folder, including the report name. For example:                                                                                                    |
|              |                                                                                  | <ul> <li>Region1Sales is a report in the shared folder named Region1Sales.</li> <li>Sales/Opportunities is a report named Opportunities in the Sales folder within the company shared folder.</li> <li>ReportPathandName must be URL Encoded.</li> </ul>                                                                                          |
| Format       | pdf                                                                              | The report can be delivered in any of the following formats: PDF, XLSX , TXT, CSV, and MHTML. This value is not case-sensitive.                                                                                                    |
| Action       | &Action=Filter&P0=1<br>&P1=op&P2=Filter<br>Column1Name&P3=Fil<br>terColumn1Value | Optional. This parameter supports application of column filters during the report generation. The values shown in the sample are specific to the Filter action. For more information on using filters in reports, see <i>Using Filters in the ReportExecute Method</i> .                                                                          |
| Refresh      | Y                                                                                | Must be N (for No) or Y (for Yes).                                                                                                    |
|              |                                                                                  | If N, (recommended) then the ReportExecute method reuses the results of previously executed reports, which provides the fastest query performance for Analytical (Historical) reports.                                                                                                    |
|              |                                                                                  | If Y, then the ReportExecute method refreshes the report values, which provides the most current data.                                                                                                    |
| max-redirect | 100                                                                              | This is the number of attempts or redirects before the request is cancelled<br>by Wget. The default value is 20, a value of 100 is sufficiently large enough<br>for most reports.                                                                                                    |

### Using Filters in the ReportExecute Method

You can apply filters to the report generation using the optional Action parameter. The Action parameter supports a single action, which is Filter. You can apply up to six filters to a report. The format of a filter is:

&Action=Filter&P0=1&P1=op&P2=FilterColumn1Name&P3=FilterColumn1Value

The components of the Filter action are:

- **&Action=Filter.** Specifies the optional Action parameter is being used and the selected action is Filter.
- &P0=1. Specifies how many filters to apply. The maximum number of filters is six. Each filter uses three parameters: operator, column, and value. The first filter parameters are specified in P1-P3, subsequent filters are specified in sets, namely P4-P6, P7-P9, P10-12, P13-P15, and P16-P18.

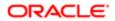

For example, to filter a report where SalesRegion = 7 and SalesForecast is greater than 10,000, the filters would look like this:

#### &Action=Filter&P0=2&P1=eq&P2=Sales.Region&P3=7&P4=gt&P5=Sales.Forecast&P6=10000

- **&P1=op.** Specifies the operator used in the filter, such as eq (equals), It (less than), or bwith (begins with). For a complete listing of all operators, see *Filter Operators*.
- **&P2=FilterColumn1Name.** Specifies the column to be filtered. The column must exist in the report. To specify a table and a column, separate the table and columns names with a period (.) as follows:

ttt.ccc

If the table name or column name contains special characters (such as spaces), use hexadecimal encoding (for example %20 in place of a space) and enclose the table name or column name with double quotes (%22).

For example, to specify the Dollar Sales column in the Measures table:

#### Measures.%22Dollar%20Sales%22

- Note: Use original column names and not display names. Also, make sure that the columns you specify in FilterColumnName are set up in the report as Is Prompted filters or as specific default filters.
- **&P3=FilterColumn1Value.** Specifies the value to use in the filter. If the operator requires multiple values, indicate the number of values and separate the values using a plus sign (+). For example, the bet (Between) operator needs two values. To filter on SalesRegion between 3 and 7, use:

#### &P1=bet&P2=Sales.Region&P3=2+3+7

If any of the values are special characters then they need to be enclosed in double quotes (%22), for example, if you are searching for the cities of Boston, Los Angeles, and Sacramento, the space in Los Angeles must be URL encoded as %20 and the term Los Angeles must be surrounded with %22:

 $\& \texttt{Action=Filter} \& \texttt{P0=1} \& \texttt{P1=cany} \& \texttt{P2=City} \& \texttt{P3=3+Boston+} \& \texttt{22Los} \& \texttt{20Angeles} \& \texttt{22+Sacramentor} \& \texttt{P3=2} \& \texttt{P3=3+Boston} \& \texttt{P3=2} \& \texttt{P3=3+Boston} \& \texttt{P3=2} \& \texttt{P3=3+Boston} \& \texttt{P3=3+Boston} \& \texttt{P3=3$ 

### Filter Operators

The following table contains the list of operators you can use in filters.

| Operator | Description               |
|----------|---------------------------|
| eq       | Equal to or in.           |
| neq      | Not equal to or not in.   |
| lt       | Less than.                |
| gt       | Greater than.             |
| ge       | Greater than or equal to. |

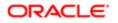

| Operator      | Description                                                                                                    |  |
|---------------|----------------------------------------------------------------------------------------------------|--|
|               |                                                                                                    |  |
| le            | Less than or equal to.                                                                                                    |  |
| bwith         | Begins with.                                                                                                    |  |
| ewith         | Ends with.                                                                                                    |  |
|               |                                                                                                    |  |
| cany          | Contains any. The value parameter can have multiple values, each separated with a plus sign (+). For example, to find Sales Regions 1,3, and 5:                                                                                                    |  |
|               | &P1=cany&P2=Sales.Region&P3=3+1+3+5                                                                                                    |  |
| call          | Contains all. The value parameter can have multiple values, each separated with a plus sign (+).                                                                                                    |  |
| like          | Like. The value parameter must contain a value and end with the wildcard %25. For example, to find account names that are like Acme:                                                                                                    |  |
|               |                                                                                                    |  |
|               | &P1=like&P2=Account.Name&P3=Acme%25                                                                                                    |  |
| top           | &P1=like&P2=Account.Name&P3=Acme%25<br>Top n items. For example, to find the top 6 sales revenues:                                                                                                    |  |
| top           |                                                                                                    |  |
| top<br>bottom | Top n items. For example, to find the top 6 sales revenues:                                                                                                    |  |
| ·             | Top n items. For example, to find the top 6 sales revenues:<br>&P1=top&P2=Sales.Revenue&P3=6                                                                                                    |  |
| ·             | Top n items. For example, to find the top 6 sales revenues:         &P1=top&P2=Sales.Revenue&P3=6         Bottom n items. For example, to find the bottom 4 sales revenues:         &P1=bottom&P2=Sales.Revenue&P3=4         Between. The value parameter must have two values, separated by plus signs (+). For example, to                                              |  |
| bottom        | Top n items. For example, to find the top 6 sales revenues:         &P1=top&P2=Sales.Revenue&P3=6         Bottom n items. For example, to find the bottom 4 sales revenues:         &P1=bottom&P2=Sales.Revenue&P3=4         Between. The value parameter must have two values, separated by plus signs (+). For example, to filter on Sales Region between 3 and 7, use: |  |
| bottom        | Top n items. For example, to find the top 6 sales revenues:         &P1=top&P2=Sales.Revenue&P3=6         Bottom n items. For example, to find the bottom 4 sales revenues:         &P1=bottom&P2=Sales.Revenue&P3=4         Between. The value parameter must have two values, separated by plus signs (+). For example, to                                              |  |
| bottom        | Top n items. For example, to find the top 6 sales revenues:         &P1=top&P2=Sales.Revenue&P3=6         Bottom n items. For example, to find the bottom 4 sales revenues:         &P1=bottom&P2=Sales.Revenue&P3=4         Between. The value parameter must have two values, separated by plus signs (+). For example, to filter on Sales Region between 3 and 7, use: |  |

## Guidelines for Using the ReportExecute Method Efficiently

The following suggestions can help you use the ReportExecute method more efficiently:

- Create a folder for storing the download tool, the session cookie files, and the downloaded reports, which means you do not have to specify path names.
- In the morning, execute all the Analytical (Historical) reports with the Refresh = Y parameter to calculate all the values for those reports. All remaining calls to those reports can use the Refresh = N parameter for faster processing.

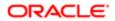

- Create a text file that contains copies of the common commands you use on a regular basis. You can then copy the commands from the text file and paste them on to the command line.
- In the text file, create one section for all your sign on and session cookie commands and one section for the API calls.
- Put a text title before each command so you can quickly identify the commands.

The following is a sample text file of commands:

#### ReportExecute method Commands

=== Sign On/Session Cookie Commands ===

Full Visibility Sign On:

wget --content-on-error --keep-session-cookies --save-cookies "cookiefile1.txt" --post-data
"j username=repfullvis&j password=pass1&langCode=ENU" https://secure-servername/OnDemand/authenticate

Supervisor Sign On:

wget --content-on-error --keep-session-cookies --save-cookies "cookiefile1.txt" --post-data
"j\_username=repsuper&j\_password=pass2&langCode=ENU" https://secure-servername/OnDemand/authenticate

Sales Rep Sign On:

wget --content-on-error --keep-session-cookies --save-cookies "cookiefile1.txt" --post-data
"j username=repsales&j password=pass3&langCode=ENU" https://secure-servername/OnDemand/authenticate

=== Report Calls ===

Sales Summary, PDF format:

wget --content-on-error --load-cookie "cookiefile1.txt" --output-document "SalesSummary.pdf"
"https://secure-servername/OnDemand/user/ReportService?Method=ReportExecute&Catalog=V3&Path=
ReportPathandName&Format=pdf&Refresh=Y" --max-redirect=100

Sales Summary, Text format with two filters:

wget --content-on-error --load-cookie "cookiefile1.txt" --output-document "SalesSummary.txt"
"https://secure-servername/OnDemand/user/ReportService?Method=ReportExecute&Catalog=V3&
Path=ReportPathandName&Format=txt&Action=Filter&P0=2&P1=eq&P2=Sales.Region&P3=7&P4=gt&P5=
Sales.Forecast&P6=10000&Refresh=Y" --max-redirect=100

Output to an Excel spreadsheet:

wget --content-on-error --load-cookie "cookiefile1.txt" --output-document "SalesSummary.xlsx"
"https://secure-servername/OnDemand/user/ReportService?Method=ReportExecute&Catalog=V3&
Path=ReportPathandName&Format=xlsx&Action=Filter&P0=2&P1=eq&P2=Sales.Region&P3=7&P4=gt&
P5=Sales.Forecast&P6=10000&Refresh=Y" --max-redirect=100

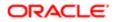

### Troubleshooting the ReportExecute Method

The Oracle CRM On Demand Report Services API can encounter problems with the command line and parameters, and also with generating reports. The Oracle CRM On Demand Report Services API responds to error conditions by returning an error message. To resolve a problem, see the following table.

| Problem                                                                                                    | Cause                                                                                                 | Solution                                                                                                    |
|----------------------------------------------------------------------------------------------------|----------------------------------------------------------------------------------------------------|----------------------------------------------------------------------------------------------------|
| Your ReportService request failed. VariableName method is<br>incorrect or not supported. Please check for supported methods<br>and try again.                                            | You specified an incorrect method name.                                                               | Check for<br>supported methods<br>and try again.                                                                                                    |
| Your ReportService request failed (Required parameter<br>VariableName missing in method VariableName). Please check your<br>syntax and try again.                                        | One or more parameters are missing.                                                                   | Review the parameters used and revise the command.                                                                                                    |
| Your ReportService request failed (Incorrect delivery format<br>VariableName provided; supported delivery formats are<br>VariableName). Please check your delivery format and try again. | You specified an incorrect delivery format.                                                           | Review the delivery format used and specify a supported format.                                                                                                    |
| Your ReportService request failed (Incorrect Action parameter value provided; supported Action is 'Filter'). Please check your Action parameter value and try again.                     | You specified the Action=Filter parameter incorrectly.                                                | Specify the<br>Action=Filter<br>parameter correctly.                                                                                                    |
| Your ReportService request failed (Incorrect P0 parameter value<br>provided; supported values only within range 1-6). Please check<br>your P0 parameter value and try again.             | You specified the P0 value (number of filters) outside the range of 1-6.                              | Review and specify<br>the P0 parameter<br>correctly within the<br>range of 1-6.                                                                                                    |
| Your ReportService request failed (Specified P0 parameter value<br>and subsequent parameters not matching). Please provide proper<br>parameters and try again.                           | The number of filters specified in<br>the P0 value does not match the<br>subsequent filters provided. | Make sure that<br>the number of<br>filters provided<br>matches with the<br>P0 parameter value.                                                                                               |
| Your ReportService request failed (Operator is not in the specified list of operators). Please provide proper operator and try again.                                                    | You specified an operator that is not in the specified list.                                          | Use only supported operators as shown in <i>Filter Operators</i> .                                                                                                    |
| Your ReportService request failed (Table column parameter is not<br>existing or not specified properly). Please provide the table column<br>parameter correctly and try again.           | You specified the table column incorrectly.                                                           | Review and make<br>sure the table<br>column does exist<br>and is specified<br>properly, double-<br>quotes (%22)<br>are provided<br>where needed and<br>encoding is done<br>for spaces (%20). |

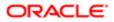

| Problem                                                                                                    | Cause                                                                                                    | Solution                                                                                                    |
|----------------------------------------------------------------------------------------------------|----------------------------------------------------------------------------------------------------|----------------------------------------------------------------------------------------------------|
| Your ReportService request failed (Column value parameter is not<br>specified properly). Please provide the column value or values<br>correctly and try again.                      | You specified the column value incorrectly.                                                                                                    | Review and make<br>sure that the<br>number of values<br>match the operator,<br>multiple values<br>are separated by<br>a plus (+) sign,<br>and are enclosed<br>within double<br>quotes (%22) where<br>needed.                                                    |
| Your ReportService request failed (Incorrect refresh option<br>VariableName provided; supported refresh options are 'Y' or 'N').<br>Please check your refresh option and try again. | You specified an incorrect refresh option.                                                                                                    | Review the refresh<br>option used and<br>specify a supported<br>option.                                                                                                    |
| Your ReportService Report Execution request failed (Internal error).<br>Please ensure that you can run the report in CRM On Demand and<br>try again.                                | The ReportService encountered<br>a problem that is not related to a<br>parameter in the table in <i>Calling</i><br><i>the ReportExecute Method</i> .<br>Possible causes include lack of<br>permission to the report folder, the<br>report timed out, memory issues,<br>or the report name was misspelled<br>or does not exist. | Using Oracle CRM<br>On Demand and<br>the same account,<br>try to generate the<br>report. If the report<br>is generated, then<br>check the file name<br>to make sure the<br>correct values are<br>used, and that you<br>have not exceeded<br>service allotments. |
| Your ReportService request failed (Catalog not enabled)                                                                                                    | Analytics V2 is disabled for your company instance.                                                                                                    | Contact your administrator.                                                                                                    |
| Your ReportService request failed (Incorrect Catalog value<br>provided; supported Catalog values are 'V3' or 'V3m'). Please<br>check your Catalog value and try again               | The catalog you specified is not available.                                                                                                    | Review the value<br>that you specified<br>in the Catalog<br>parameter and<br>specify a supported<br>value.                                                                                                    |
| Access Denied                                                                                                    | The user account that you used to<br>sign in to Oracle CRM On Demand<br>to call the ReportExecute method<br>does not have the appropriate<br>privilege to access the Company<br>Wide Shared Folder or the<br>Migrated Company Wide Shared<br>Folder.                                                                           | Contact your<br>administrator to<br>get the appropriate<br>privilege enabled for<br>the user account.                                                                                                    |

Error messages are captured in the output file specified for the generated content in the ReportExecute method.

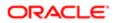

## **4** Using the ReportList Method

## Using the ReportList Method

This chapter describes how to access the ReportList method. It includes the following topics:

- Overview of the ReportList Method
- Sequence of Operations for Using the ReportList Method
- Calling the ReportList Method
- Troubleshooting the ReportList Method

### Overview of the ReportList Method

The ReportList method generates a summary list of reports in the company shared folder.

To generate the summary list of reports through this method, you need a scripting language, such as JavaScript or Perl, or a command line download tool such as Wget or cURL. The examples in this guide use the Wget tool, but the concepts are the same for all scripting languages and download tools.

The download tool calls the ReportList method and specifies the folder path for which the list of reports is to be generated. The ReportList method accesses the specified folder and creates a zip archive file containing a UTF-8 encoded CSV file with a summary list of reports. The download tool then transfers the file generated by the ReportList method and stores it in the same location from where the report list service call is made or in a location specified with the output file.

The ReportList method uses the folder access controls in Oracle CRM On Demand. The user account you use to sign on to Oracle CRM On Demand when calling the ReportList method using the download tool, determines the shared report folders you have access to.

## Sequence of Operations for Using the ReportList Method

The ReportList method is not a stand-alone command. First, you must make sure you have a download tool (see *About the Download Tool*). Then use the following sequence:

- 1. Sign on to Oracle CRM On Demand and open a cookie file (see Creating a Session Cookie File).
- 2. Call the ReportList method (see Calling the ReportList Method).
- 3. Close the Oracle CRM On Demand session (see Signing Off from Oracle CRM On Demand).

## Calling the ReportList Method

When you have the Web session ID stored in a cookie file, you can then use the download tool to make the call to the ReportList method and get the summary list of reports.

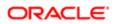

#### When using Wget, the format for the call is as follows:

wget --content-on-error --load-cookie "cookiefile1.txt" --output-document "reportlist.zip"
"https://secure-servername/OnDemand/user/ReportService?Method=ReportList&Catalog=V3&
Path=ReportFolderPath"

Substitute your specific information for the parameters shown in the following table.

| Parameter       | Value in Example  | Description                                                                                                    |
|-----------------|-------------------|----------------------------------------------------------------------------------------------------|
| load-cookie     | "cookiefile1.txt" | The name of the file into which Wget stored the Web session ID. The quotation marks around the file name are mandatory in Wget.                                                                                                    |
| output-document | "reportlist.zip"  | The path and file name of the zip file to be stored. The quotation marks around the path name are mandatory in Wget.                                                                                                    |
| servername      | servername        | The name or address of the server hosting Oracle CRM On Demand.                                                                                                    |
|                 |                   | Use one set of double quotes to enclose the portion of the URL containing the following parameters:                                                                                                    |
|                 |                   | servername                                                                                                    |
|                 |                   | Method                                                                                                    |
|                 |                   | Path (optional)                                                                                                    |
| Method          | ReportList        | This is the call to the API. The method name is ReportList.                                                                                                    |
| Path            | ReportFolderPath  | Optional. The path to the company shared folder or a folder within the company shared folder. ReportFolderPath must be URL Encoded.                                                                                                    |
|                 |                   | If the ReportFolderPath is not specified in the URL, then the<br>ReportList method fetches the list of reports from the parent company<br>shared folder. If the ReportFolderPath is specified, then the ReportList<br>method generates the list of reports from the specified folder and sub-<br>folders. The ReportList method always respects access permissions<br>to folders and their contents. |
| Catalog         | V3                | Optional, not case-sensitive. Specifies which catalog to use. The acceptable values are:                                                                                                    |
|                 |                   | • <b>V3.</b> If V3 is specified, then the ReportList method generates a summary list of reports in the Company Wide Shared Folder of the V3 catalog.                                                                                                    |
|                 |                   | To generate a summary list of reports in the Company Wide<br>Shared Folder of the V3 catalog, the following privilege is<br>required: Access V3 Analytics.                                                                                                    |
|                 |                   | <ul> <li>V3m. If V3m is specified, then the ReportList method generates<br/>a summary list of reports in the Migrated Company Wide<br/>Shared Folder of the V3 catalog.</li> </ul>                                                                                                    |
|                 |                   | To generate a summary list of reports in the Migrated Company<br>Wide Shared Folder of the V3 catalog, the following privilege is<br>required: Access Migrated Company Wide Shared Folder.                                                                                                    |

The following is a sample of a ReportList method call:

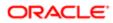

## wget --content-on-error --load-cookie "cookiefile1.txt" --output-document "reportList.zip" "https://secure-servername/OnDemand/user/ReportService?Method=ReportList&Catalog=V3& Path=Sales%20Activity%20Reports"

The ReportList method generates a summary list of reports in the company wide shared folders. The ReportList method accesses each folder and creates a zip archive file containing a UTF-8 encoded CSV file with the summary list of reports. The following table shows the fields available in the summary list report.

| Field              | Description                                                                                                  |  |  |
|--------------------|----------------------------------------------------------------------------------------------------|--|--|
| Report Name        | The name of the report in the language in which it was entered.                                              |  |  |
| Shared Folder Path | The company shared folder hierarchy (full path including the company shared folder name itself).             |  |  |
| Created            | The date the report was created in the format for the user's locale, not adjusted for daylight saving time.  |  |  |
| Modified           | The date the report was modified in the format for the user's locale, not adjusted for daylight saving time. |  |  |
| Catalog            | Indicates the catalog for the report, as follows:                                                            |  |  |
|                    | • <b>V3.</b> The report is in the Company Wide Shared Folder of the V3 catalog.                              |  |  |
|                    | • <b>V3m.</b> The report is in the Migrated Company Wide Shared Folder of the V3 catalog.                    |  |  |

The Created and Modified times provided by the ReportList method might be different from the times reported by other products because the ReportList method does not adjust for daylight saving time.

## Troubleshooting the ReportList Method

The ReportList method can encounter problems with the command line and parameters, and also with generating report lists. The ReportList method responds to error conditions by returning an error message. To resolve a problem, see the following table.

| Problem                                                                                                    | Cause                                           | Solution                                                                                                    |
|----------------------------------------------------------------------------------------------------|-------------------------------------------------|----------------------------------------------------------------------------------------------------|
| Your ReportService request failed. The folder path<br>is either incorrect or you don't have permission to<br>view the specified folder.           | Incorrect folder path or<br>insufficient access | Review the folder path provided and ensure<br>that it is correct. Also ensure that you have<br>sufficient permissions to access the given<br>shared folder                                                                                           |
| Your ReportService request failed (missing folder<br>path in parameter "Path" in method "ReportList").<br>Please check your syntax and try again. | Incomplete folder path                          | If the Path parameter is used, review that<br>the folder path provided is complete and<br>accurate. Otherwise leave out the Path<br>parameter completely to get a list of all<br>reports under the company shared folder<br>that you have access to. |

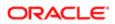

| Problem                                                                                                    | Cause                                                                                                    | Solution                                                                                                    |
|----------------------------------------------------------------------------------------------------|----------------------------------------------------------------------------------------------------|----------------------------------------------------------------------------------------------------|
| Your ReportService Report List request failed<br>(Internal error). Please ensure that you can run the<br>report in CRM On Demand and try again.                          | The ReportService<br>encountered a problem<br>that is not related to<br>a parameter. Possible<br>causes include lack of<br>permission to the report<br>folder, memory issues and<br>so on.                                                              | Using Oracle CRM On Demand and the<br>same account, try to view the shared folder.<br>If you are able to view the folder, then<br>check that you have not exceeded service<br>allotments. |
| Your ReportService request failed (Catalog not enabled)                                                                                                    | Analytics V2 is disabled for your company instance.                                                                                                    | Contact your administrator.                                                                                                    |
| Your ReportService request failed (Incorrect<br>Catalog value provided; supported Catalog values<br>are 'V3' or 'V3m'). Please check your Catalog<br>value and try again | The catalog you specified is not available.                                                                                                    | Review the value that you specified in the Catalog parameter and specify a supported value.                                                                                               |
| Access Denied                                                                                                    | The user account that<br>you used to sign in to<br>Oracle CRM On Demand<br>to call the ReportList<br>method does not have<br>the appropriate privilege<br>to access the Company<br>Wide Shared Folder or the<br>Migrated Company Wide<br>Shared Folder. | Contact your administrator to get the appropriate privilege enabled for the user account.                                                                                                 |

Error messages are captured in the output file specified for the generated content in the ReportList method.

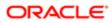